## **Processor Model Number Discovery Guide**

## **Linux Operating System screenshots**

- *Step B.1* Open a 'Console' (i.e. right-click on the screen)
- *Step B.2* Type 'cat /proc/cpuinfo', hit enter
- *Step B.3*Locate the processor model number in the 'model name' row.

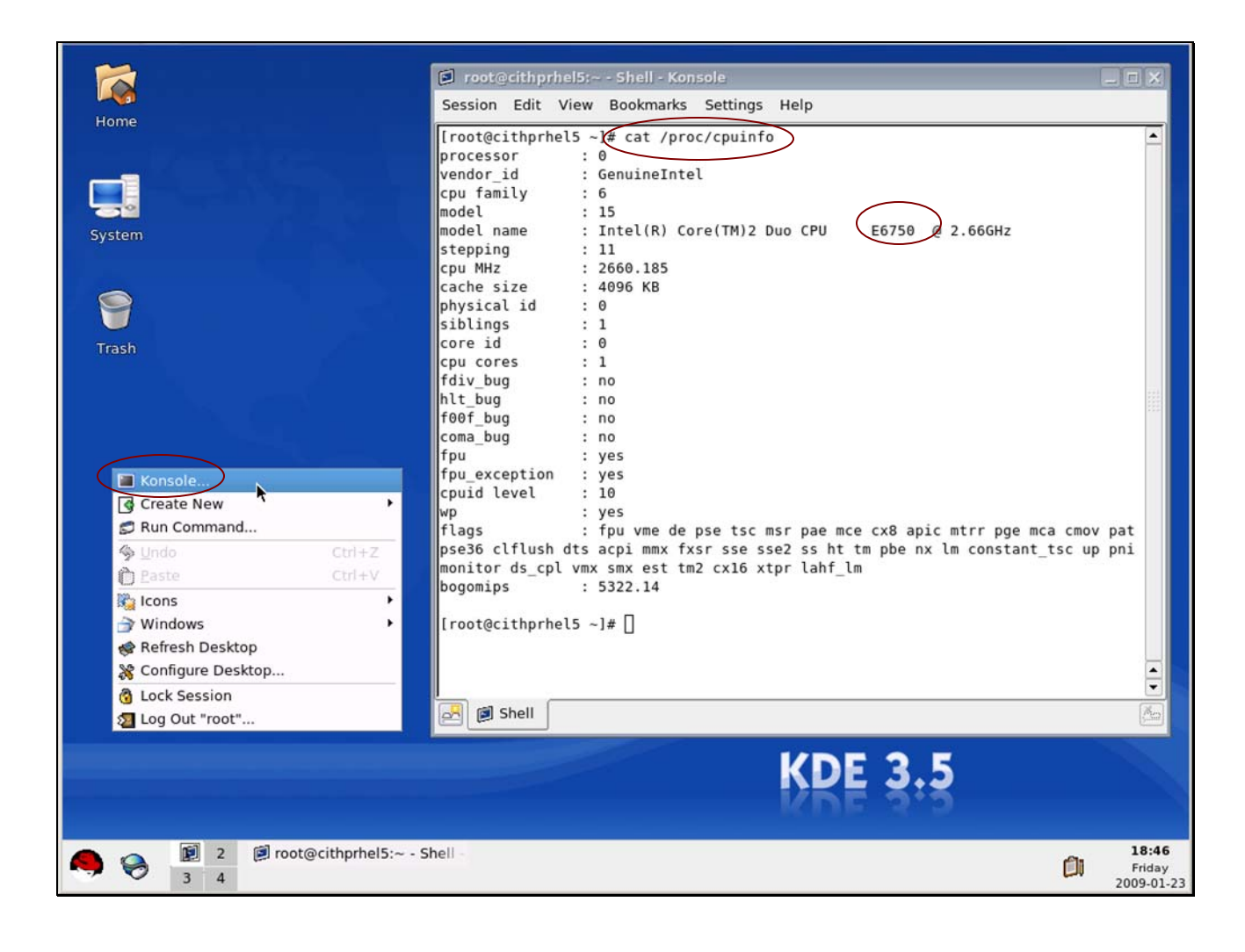